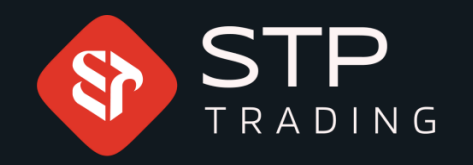

# How to login MetaTrader 5 software Windows version **STP TRADING**

# WWW.STPTRADING.IO

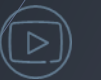

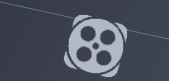

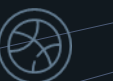

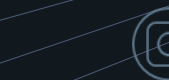

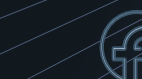

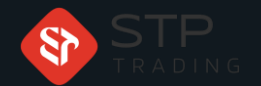

# How to login MetaTrader 5 software Windows STP TRADING

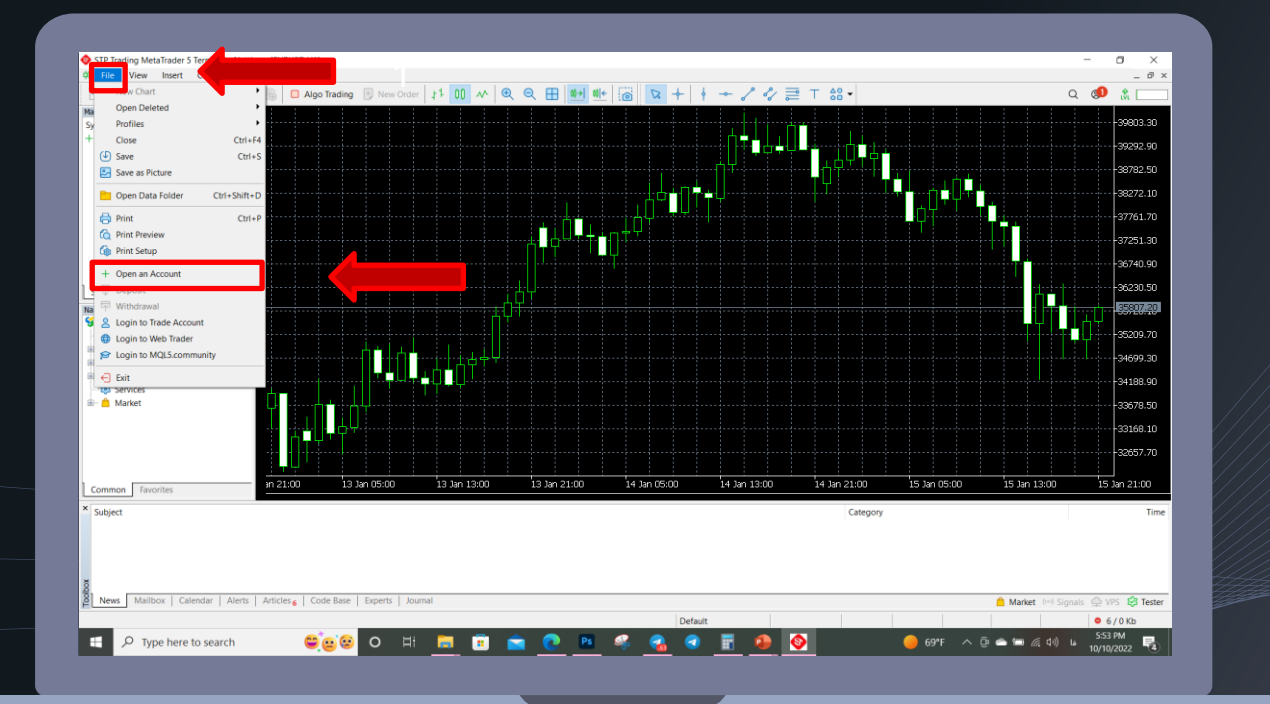

#### First, click on the section

Then click on Open an Account section

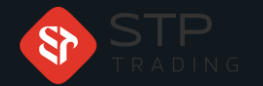

# How to login MetaTrader 5 software Windows STP TRADING

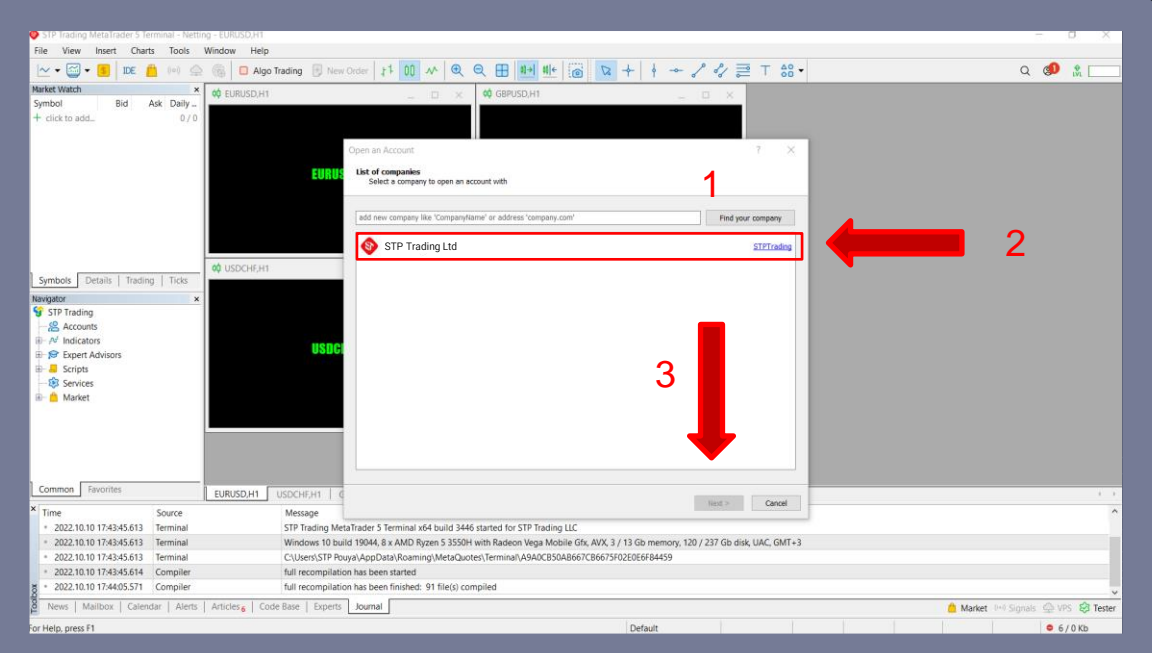

In this section, type your broker (STP trading), then click Find

Then the name of STP Trading will appear and select it

Then click on the Next button

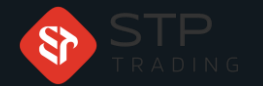

### How to login MetaTrader 5 software Windows STP TRADING

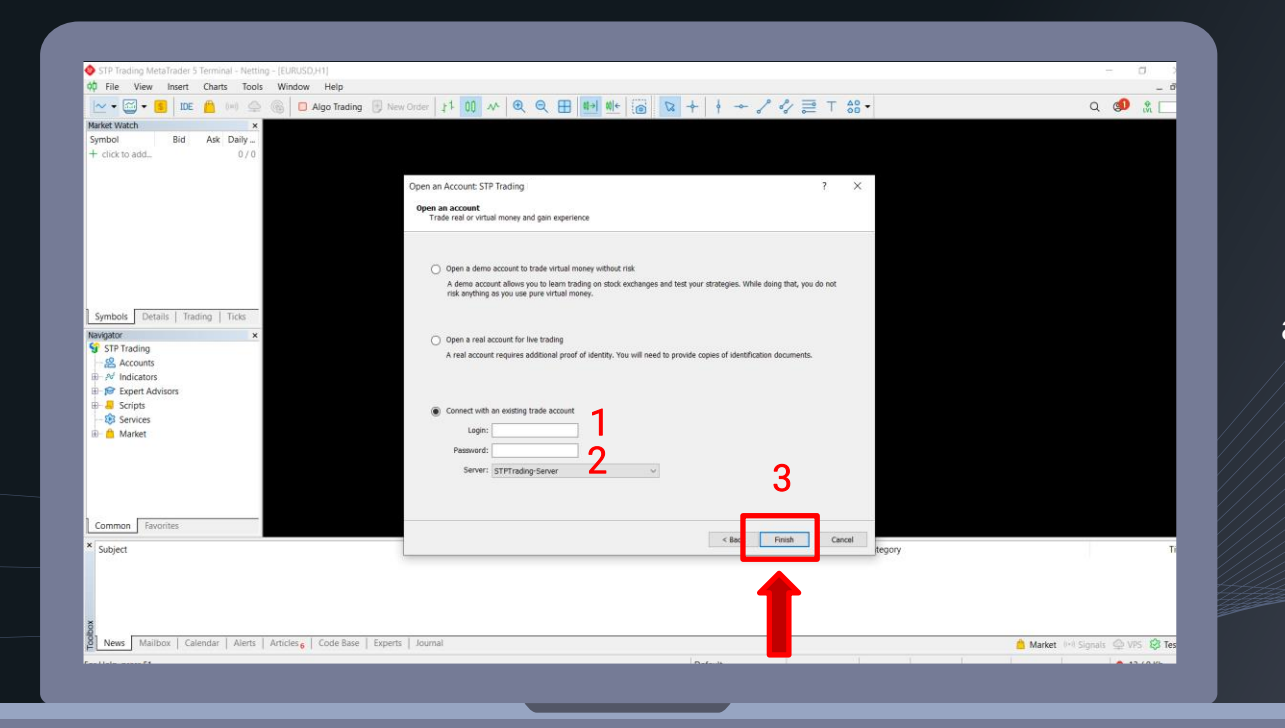

1- Enter your seven-digit demo account or real account in the login field

2- Enter your password<br>in the password field

Finally, select finish

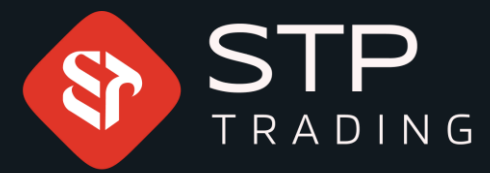

**STP** Trading is one of the fewest NDD trusted brokers which provides safe services to the traders around the world. All STP Trading accounts are connected to the major reference Banks in England, USA, etc. Experience all types of STP Trading accounts with tight floating spreads on a fast platform.

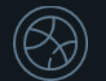

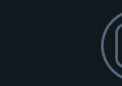

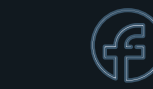

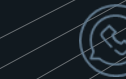

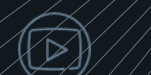

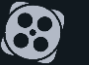

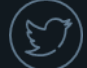